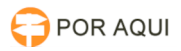

## DRSAud:: Procedimento para liberação de licenças

## 18/07/2024 00:06:51

## **Imprimir artigo da FAQ**

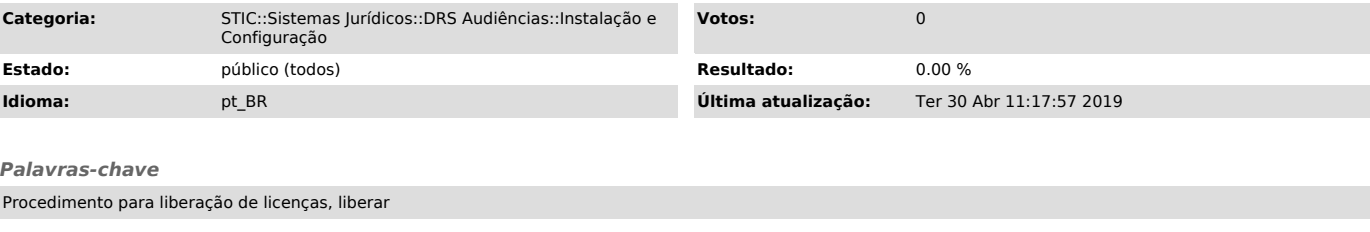

## *Sintoma (público)*

Obtendo a Licença

Existem 2 métodos para solicitar a liberação de licenças do DRS Audiências. Em ambas um e-mail deverá ser enviado ao suporte da empresa Kenta Informática a fim de que eles atualizem em seus registros o uso da licença solicitada e permita a reutilização do número de série.

Abaixo seguem os procedimentos para a solicitação de liberação.

*Problema (público)*

*Solução (público)*

1. Validação online

- Localizar o serial da licença:

1.1 Ao acessar o sistema do DRS, localizar a aba "Ajuda" e acessar "Informações do Sistema". Será disponibilizado as informações do computador, assim, como a própria licença.

1.2 Caso a máquina não possa ser acessada para verificar a licença em uso, poderá ser utilizada a Relação de Licença da Seção "Comentário" afim de verificar a licença em questão.

Enviar e-mail para suporte@kenta.com.br utilizando o modelo de texto abaixo.

- Aguardar a resposta do e-mail confirmando a liberação.

2. Validação com Arquivo de Licença

Caso não seja possível validar a licença clicando no botão Validar Online siga o procedimento abaixo:

 Clique no botão Gerar Requisição de Licença; Envie o arquivos como anexo para suporte@kenta.com.br, utilizando o modelo de texto abaixo; Aguarde a resposta do e-mail com o arquivo de licença anexo, que deverá ser importado pelo DRS Audiências na Tela de Validação de Licença.

Solicito liberação da licença abaixo para sua reutilização em uma nova

instalação. Comarca: [nome da comarca] Vara: [nome da vara] Terminal:[nome do terminal] Licença: [código da licença]